From: Rob Jakubczak

To: <u>Gonzalez, Ruben; Roberts, Daryl</u>

Cc: Austin Atkins; Texas A&M CDW Account Team

**Subject:** Apple 1/3

**Date:** Thursday, January 26, 2023 3:23:46 PM

Attachments: 2111008783.pdf

## Hi Ruben,

Steps to get an Apple order through on Mpulse Account:

- 1. Obtain an Apple proposal like the attached (this gives us insight into the education pricing) and send to <a href="mailto:texasam\_cdwg@cdwg.com">texasam\_cdwg@cdwg.com</a>
- 2. We will prepare a CDW quote using the better of the Apple proposal pricing or the current contract pricing available.
- 3. We will send back the CDW quote and the end user can use the quote number in AggieBuy to convert to an order.
- 4. We received the electronic PO and order confirmation and release the order.

## **Rob Jakubczak**

Account Manager | Higher Education

AR, TX

Phone: 312.705.3351 Email: robjaku@cdwg.com

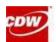

## Education

Have you accessed your personalized CDWG site today? Ask me how to set one up!

Click below to view your e-commerce online access account: View Quotes, Print Invoices, Order Status, Tracking information & Keep Track of Software Licenses

Logon | View Quotes | Order Status |

\_